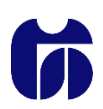

**Šolski center Celje**

**Srednja šola za strojništvo, mehatroniko in medije**

# **AVTOMATIZACIJA RASTLINJAKA**

# RAZISKOVALNA NALOGA

**Avtor: Mentorja:**

Leon CUGMAS, M-4. c Matej VEBER, univ. dipl. inž.

Mag. Andro Glamnik univ.dipl.inž.

Mestna občina Celje, Mladi za Celje

Celje 2015

## **Kazalo vsebine**

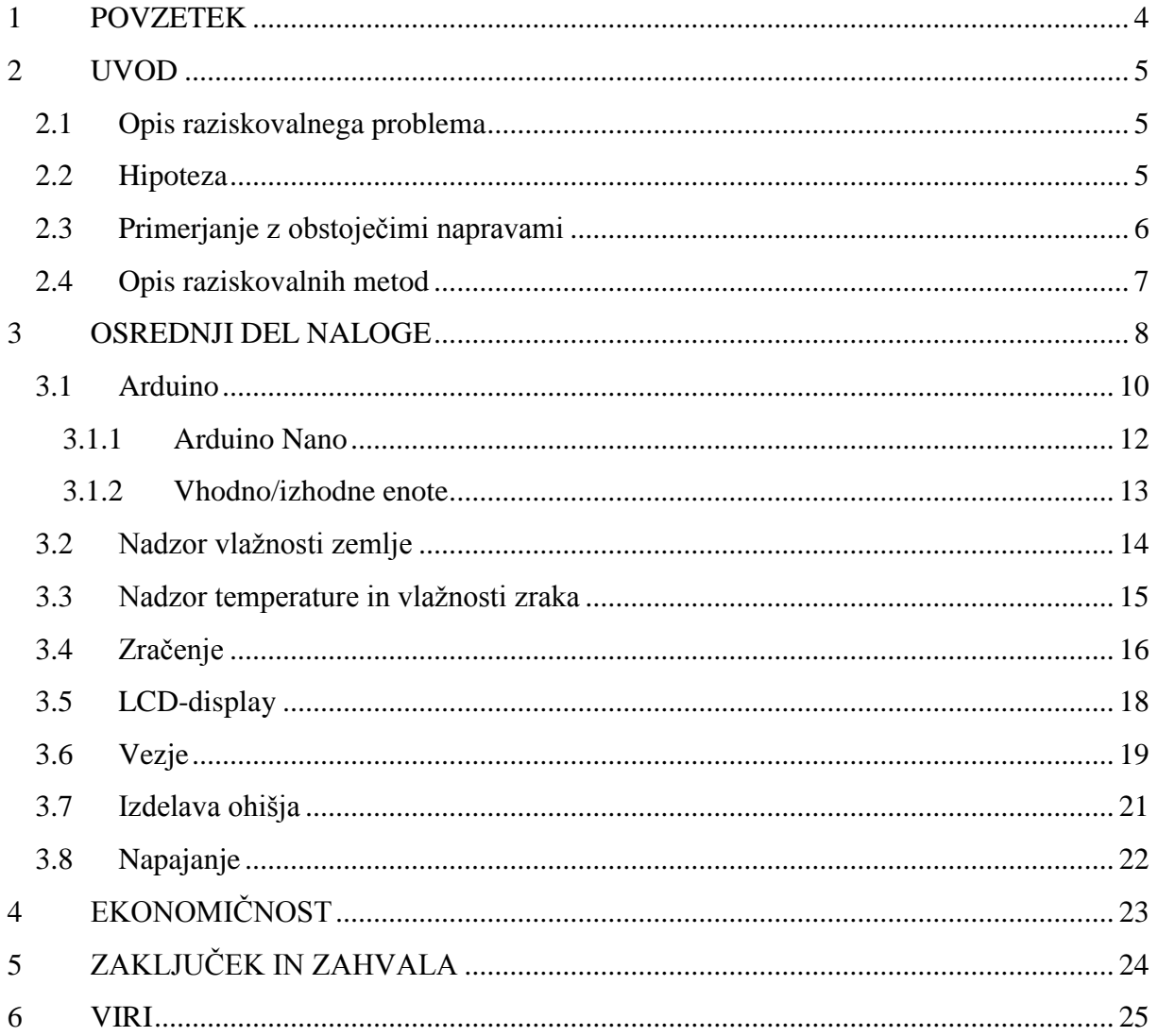

#### **Kazalo** slik

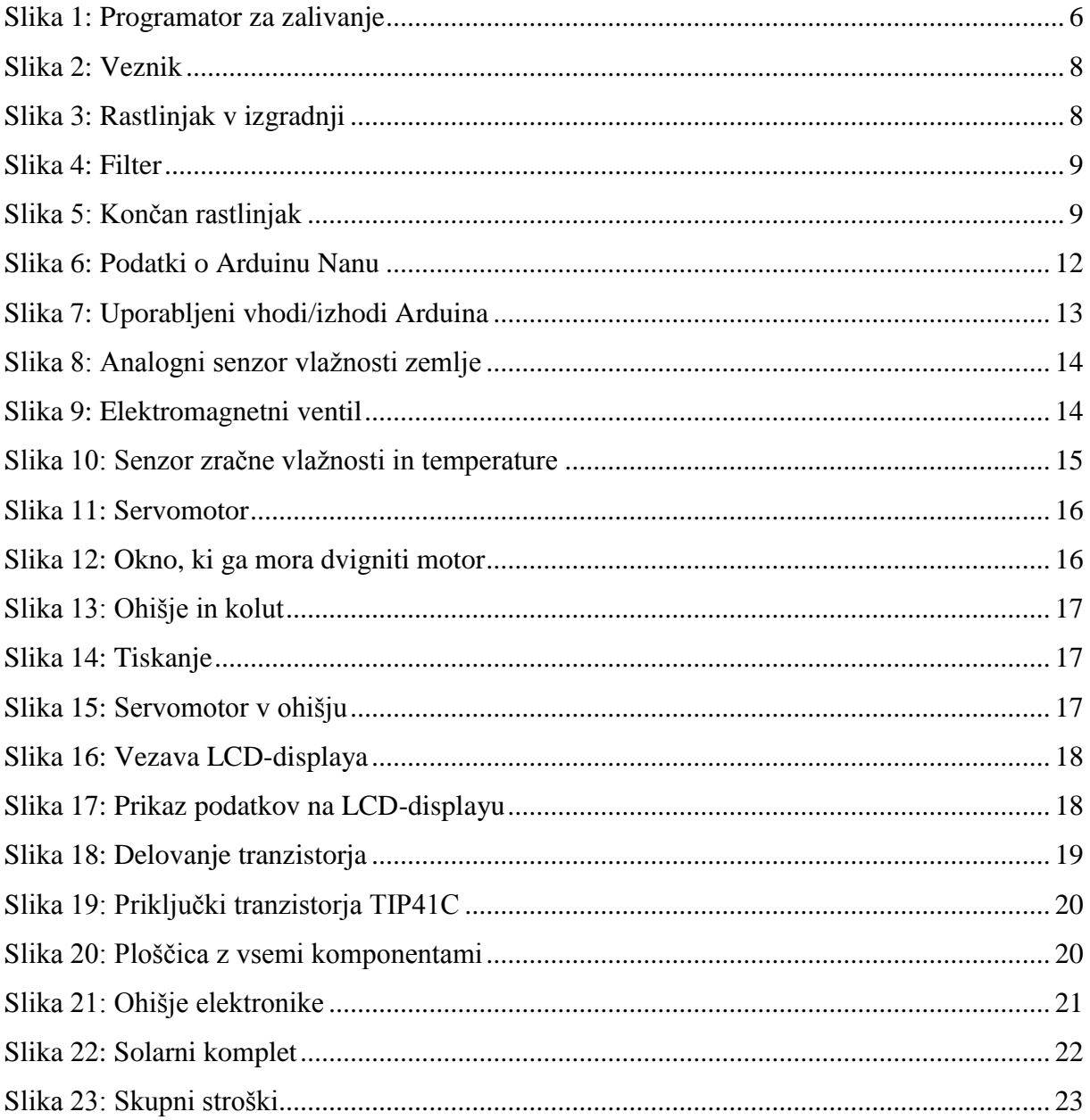

### <span id="page-3-0"></span>**1 POVZETEK**

V današnjem času srečamo številne primere avtomatizacij, ki nas lahko v vsakdanjem življenju precej razbremenijo. Ker nekaterim ljudem veliko pomeni doma pridelana zelenjava, ki je lahko občutljiva na naše podnebje, sem prišel na idejo, da bi postavil enostaven, cenovno ugoden rastlinjaka. Prav zaradi občutljivosti nekaterih rastlin sem hotel rastne pogoje čim bolj prilagoditi njihovim potrebam. Za ustrezno ukrepanje pa je potreben 24-urni nadzor, ki ga lahko med drugim dosežemo s pomočjo elektronike.

#### <span id="page-4-0"></span>**2 UVOD**

#### <span id="page-4-1"></span>**2.1 Opis raziskovalnega problema**

Za pravilno vzgojo rastlin sta zelo pomembna vlažnost in temperatura prostora, zato je bila moja naloga s pomočjo elektronike v rastlinjaku oboje vzdrževati dokaj konstantno in na določeni meji. To bom dosegel z prezračevanjem, in sicer bo elektromotor ob visoki zračni vlagi odprl okno in tako omogočil svežemu zraku vstop v prostor. Poleg tega je za optimalno rast zelo pomembna prava vlažnost zemlje, zato jo bo senzor v zemlji spremljal in odprl elektromagnetni ventil, ko bo to potrebno. Za zalivanje bo uporabljena deževnica, ki je zaradi svoje sestave najprimernejša, hkrati pa tudi cenejša od vode iz omrežja, saj je edini strošek nakup rezervoarja. Za spremljanje temperature ter zračne vlažnosti v rastlinjaku in zunaj njega se bodo podatki iz senzorjev izpisovali na LCD-prikazovalniku. Vse elektronske komponente bodo za pravilno delovanje povezane na Arduina z mikrokrmilnikom ATmega328P, na katerega bom naložil ustrezen program. Ker so rastlinjaki v večini primerov relativno daleč od standardnih virov napetosti, bo za napajanje mikrokrmilnika, senzorjev in aktuatorjev skrbela sončna celica, za konstantno napetost in nemoten dovod energije pa akumulator. Za pravilno delovanje bo oboje povezano na regulator.

#### <span id="page-4-2"></span>**2.2 Hipoteze**

 Izdelam lahko rastlinjak in ga avtomatiziram, tako da se bodo rastline v njem počutile bolje, kot če bi zanje skrbel človek, poleg tega pa bi ob njegovi odsotnosti preživele tudi daljše časovno obdobje.

### <span id="page-5-0"></span>**2.3 Primerjanje z obstoječimi napravami**

Na trgu imamo pester izbor programatorjev za zalivanje, prezračevanje ali vzdrževanje temperature. Cene najenostavnejših se začnejo pri 50 €, za zanesljive pa je potrebno odšteti vsaj 200 €. Kljub temu, da so cene zelo visoke, nisem našel naprave, primerne za moj rastlinjak. Edina najdena možnost je vgradnja več različnih naprav, kar pa lahko poveča število okvar ali pa pride do nezanesljivega delovanja. Naprava na spodnji sliki omogoča nastavitev 15-dnevnega urnika zalivanja, kar nam olajša delo, vendar sistem ni zanesljiv, saj nima povratne informacije o vlažnosti zemlje in bi ob zelo vročih dneh zalivala enako kot ob deževnih. Prav tako pa se njegova cena giblje okoli 100 €. Poleg te naprave bi potreboval še sistem za zračenje, najcenejša opcija bi bil elektromotor s časovnikom, ki bi zračil rastlinjak ob nastavljeni uri, vendar je tudi tu podobna slaba lastnost kot pri zalivanju, saj bi se odprl tudi ob dežju.

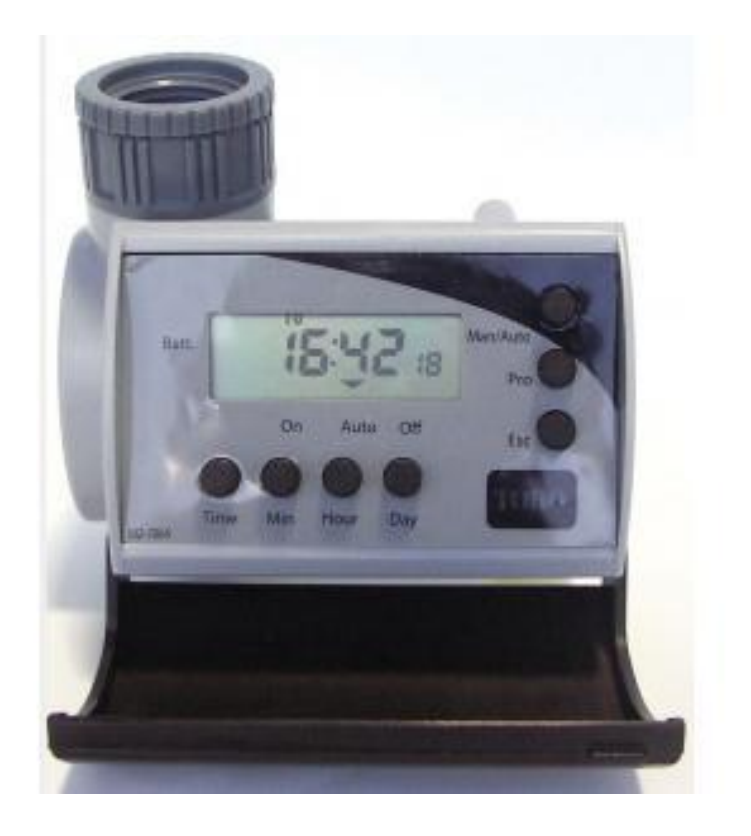

<span id="page-5-1"></span>Slika 1: Programator za zalivanje

#### <span id="page-6-0"></span>**2.4 Opis raziskovalnih metod**

Projekt sem začel s primerjanjem cen različnih rastlinjakov. Najti sem hotel takšnega, ki bi imel tlorisno površino vsaj 24 m<sup>2</sup> in ceno pod 500 €. Najprej sem si ogledal nove, ki so takoj odpadli s seznama, zato je bil moj cilj najti rabljenega, ki bi bil ob zastavljeni ceni še vedno dovolj ohranjen. Ker še vedno nisem našel, kar sem iskal, sem začel razmišljati o samogradnji. Na izbiro sem imel kovinsko ali leseno konstrukcijo in zaradi cene ter lažje izvedbe izbral leseno. Sledilo je zbiranje informacije glede mikrokrmilnikov in zasledil sem ime Arduino. To je odprtokodna platforma, ki temelji na ATMEL-ovih mikrokrmilnikih družine ATmega in programskem okolju Java. Omogoča nam poenostavljeno programiranje z mešanico jezikov C in C++. Pred tem še nisem imel izkušenj s programiranjem, zato se mi je zdela to idealna izbira za začetek.

## <span id="page-7-0"></span>**3 OSREDNJI DEL NALOGE**

Ob lepem vremenu je potekala izgradnja rastlinjaka. Doma smo imeli 14 betonskih stebrov, za katere sem v dveh vrstah, med sabo oddaljenih 3,5 m, skopal luknje, 2 m narazen. Za povezavo med vrhom stebra in prečno letvijo sem iz 2 mm pločevine zvaril veznike, jih pobrusil in jih dal cinkati. Nato sem na vsaki strani stebre med sabo povezal s 5 cm × 8 cm letvami in kasneje iz enakih letev naredil še streho. Na vsaki strani sem jih povezal s 4 cm × 5 cm letvami, za lažjo namestitev folije pa sem dal na vrh še 10 cm široke deske. Pri postavitvi ostrešja sem potreboval pomočnika, tako da sva ta del delala dva.

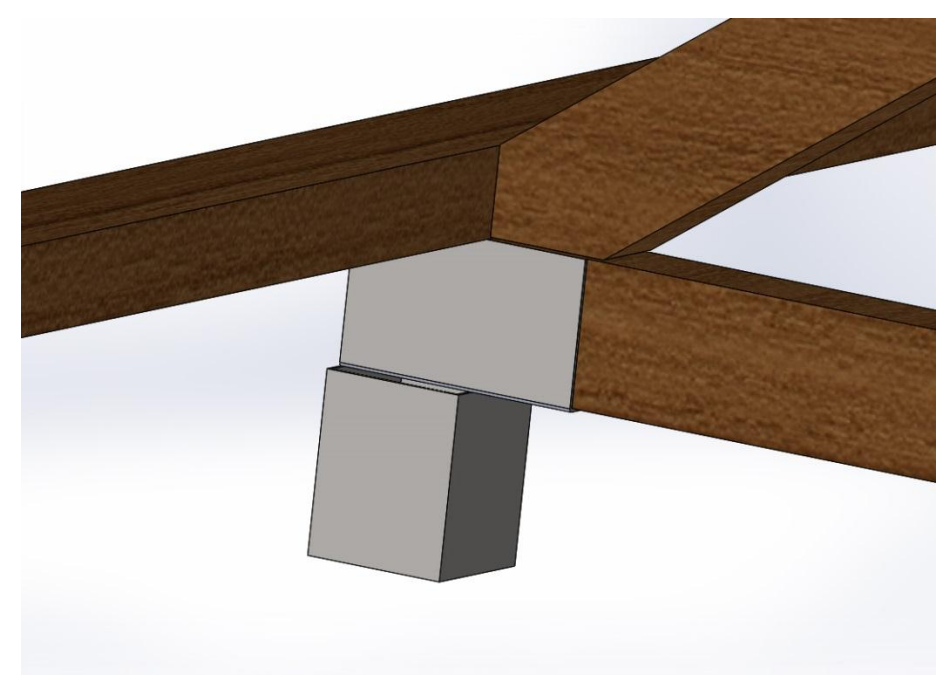

**Slika 2: Veznik**

<span id="page-7-2"></span><span id="page-7-1"></span>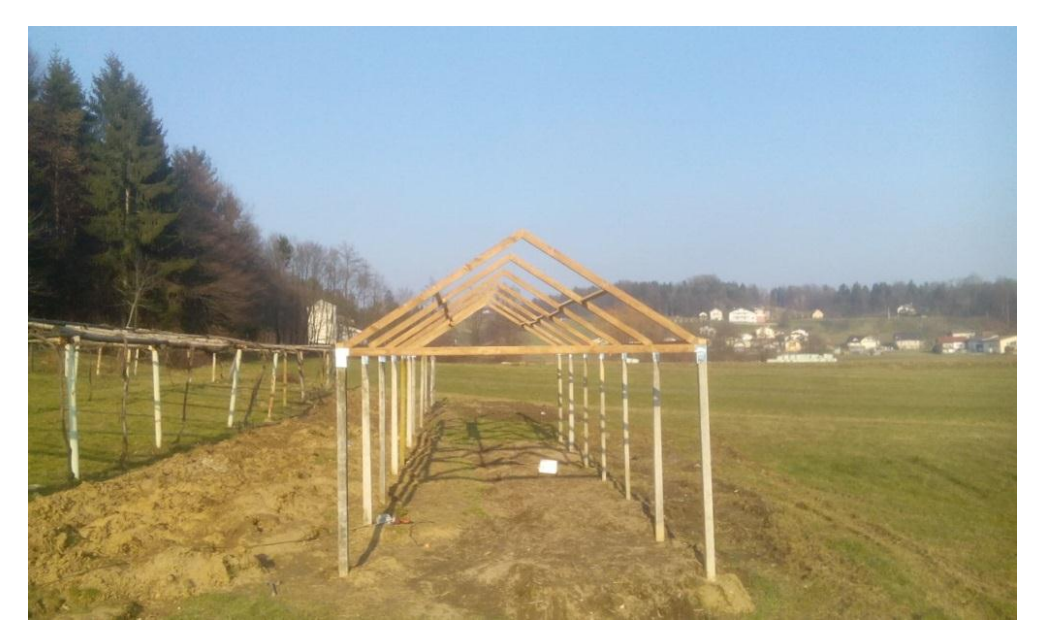

**Slika 3: Rastlinjak v izgradnji**

Pred prekrivanjem s folijo sem skopal jarek za 12 mm cev in jo napeljal od 1850-litrskega zbiralnika deževnice do rastlinjaka. Na konec cevi sem namestil T-člen in na eno stran pritrdil priključek za vrtno cev, drugo stran pa povezal z elektromagnetnim ventilom, na katerega sem namestil še filter, da ne bi morebitne nečistoče zamašile cevi za kapljično namakanje.

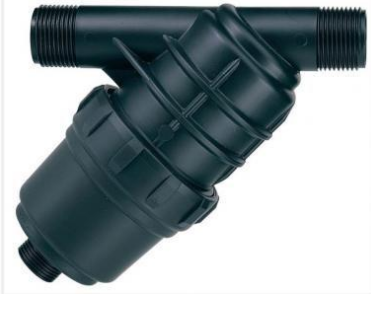

**Slika 4: Filter**

<span id="page-8-0"></span>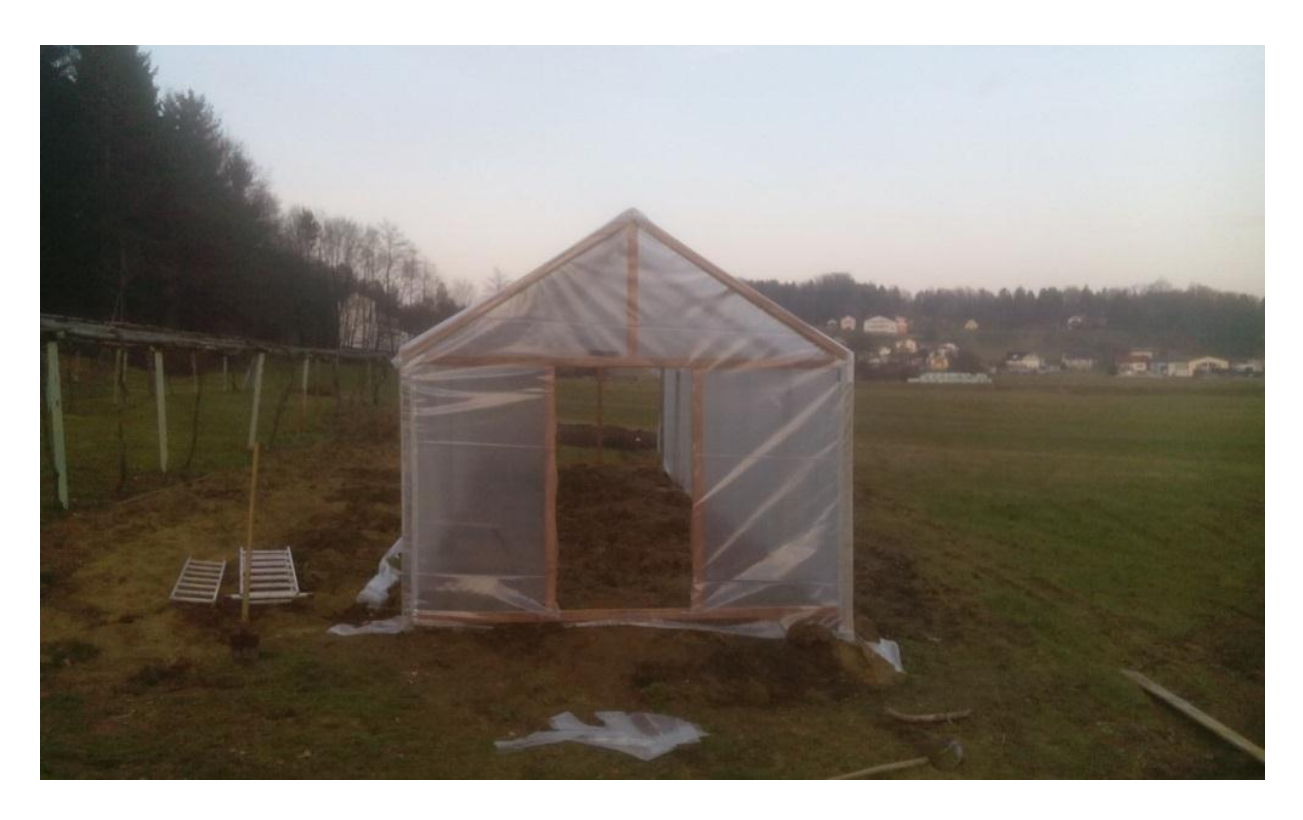

<span id="page-8-1"></span>Slika 5: Končan rastlinjak

#### <span id="page-9-0"></span>**3.1 Arduino**

Arduino je mikrokrmilnik na matični plošči, ki je zasnovan tako, da bi bil postopek z uporabo elektronike v multidisciplinarnih projektih dostopnejši. Programska oprema je sestavljena iz standardnega programskega jezika, prevajalnika in zagonskega nalagalnika, ki se izvaja na mikrokrmilniku. Razvojne plošče Arduino so naprodaj že sestavljene ali pa v »sestavi sam« izvedbi. Zgodovina sega v leto 2005, ko se je Arduino pričel kot projekt za študente na internacionalnem inšitutu za dizajn Ivrea v mestu Ivrea v Italiji. Ploščica vsebuje Atmelov 8 bitni AVR-mikrokrmilnik z dopolnilnimi komponentami za lažje vključevanje in načrtovanje. Pomemben vidik pri Arduinu je, da so priključki standardno izpostavljeni in omogočajo CPUplošči, da se priključi na različne dodatne module, poznane kot ščit. Ploščice uporabljajo čipe ATmega8, ATmega168, ATmega328, ATmega1280 in ATmega2560.

Uradne Arduino ploščice:

- Arduino Diecimila
- Arduino Duemilanove
- Arduino UNO
- Arduino Leonardo
- Arduino Mega
- Arduino Nano

Arduino integrirano razvojno okolje (IDE) je aplikacija, napisana v Javi, in izhaja iz IDE za procesiran programski jezik in programiranje projektov. Program oz. koda, napisana za Arduino, se imenuje »skica«. Arduino programi so napisani v C ali C++. Za programiranje si moramo to razvojno okolje tudi prenesti s spleta. Ko si ga prenesemo in namestimo, moramo nato preko USB-kabla povezati Arduina na računalnik. Pri tem moramo počakati, da se namestijo gonilniki. Če se le-ti ne namestijo sami oz. se ne namestijo pravilno, moramo s spleta oz. uradne Arduino strani prenesti tudi te in jih namestiti ročno. Ob primeru, da ti gonilniki niso nameščeni, Arduino ploščica ne bo prepoznana in tako ne bomo mogli nalagati projektov nanj. Ko imamo nameščeno razvojno okolje in gonilnike Arduina, lahko pričnemo s pisanjem kode. Zanimiva posebnost vseh vrst programiranja je v tem, da ima vsak programer svoj slog pisanja, kar pomeni več različnih programov z enakim delovanjem.

Vsak pa mora za delovanje v svojo kodo vključiti **vsaj dve** funkciji:

- Setup (): Nahaja se na začetku programa in se izvede vsakič, ko priključimo napajanje.
- $\triangleleft$  Loop (): Glavna funkcija, ki se ponavlja, dokler je mikrokrmilnik pod napetostjo.

V program lahko vključimo tudi:

- $\triangleleft$  knjižnice,
- spremenljivke in konstante,
- $\div$  komentarie ...

Za lažje programiranje in razumevanje programske kode ima Arduino IDE na voljo že veliko napisanih primerov, kako se z neko knjižnico sprogramira osnova. Ko program napišemo, imamo možnost, da ga preverimo. Če je s programom vse v redu, ga lahko kasneje naložimo na Arduina. Če pa program vsebuje kakšno napako, nam bo Arduino IDE sporočil, kaj bi lahko bilo narobe. V primeru, da je s programom vse v redu in ga želimo naložiti, moramo paziti, da najprej nastavimo ploščo, na katero ga bomo nalagali. To storimo s klikom na Orodja > Plošča in nato izberemo ploščo, ki jo uporabljamo. Prav tako moramo nastaviti serijski vmesnik, na katerem se nahaja Arduino ploščica. To storimo s klikom na Orodja > Serijski vmesnik in izberemo tistega, ki ga plošča uporablja. Če ne vemo, na katerem vmesniku se nahaja plošča, lahko to pogledamo v upravitelju naprav (MS Windows). Ko imamo to nastavljeno, lahko program tudi naložimo. Uporabil sem ploščo Arduino Nano, ki ima za program na voljo okoli 30 KB pomnilnika in 22 vhodno/izhodnih enot, kar zadošča potrebam mojega projekta.

#### <span id="page-11-0"></span>**3.1.1 Arduino Nano**

Plošča je med najmanjšimi v skupini Arduino, uporabil pa sem jo zaradi nizke cene in porabe energije, kar vpliva tudi na velikost uporabljene sončne celice in akumulatorja, ki ju električne komponente potrebujejo za napajanje. Na izbiro sem imel originalno ploščo in ostale približke, zaradi zelo nizke cene sem se seveda odločil za izvirnik.

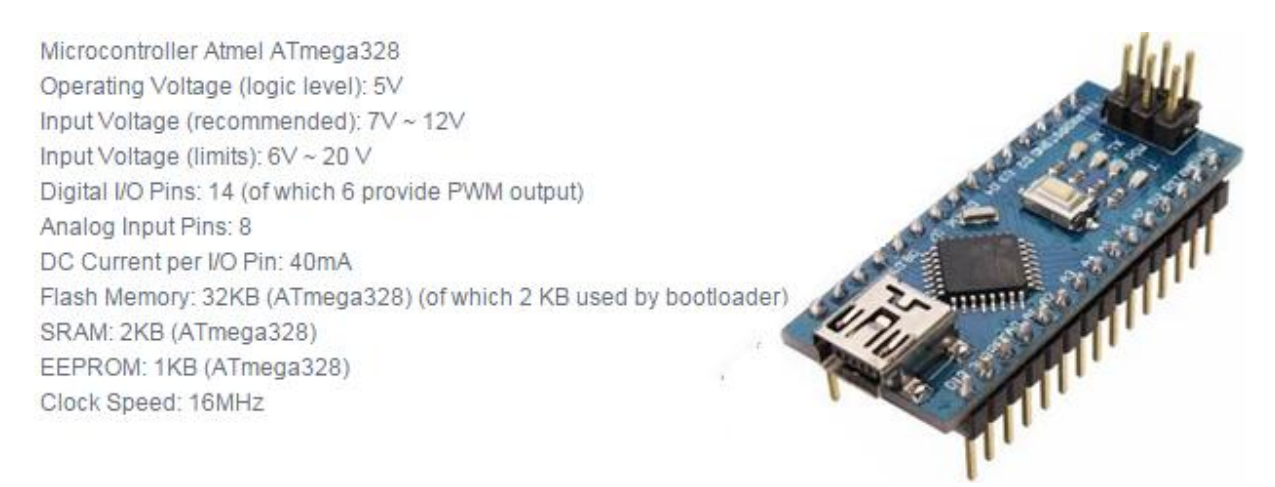

#### <span id="page-11-1"></span>Slika 6: Podatki o Arduinu Nanu

Arduino Nano lahko napajmo preko USB-priključka ali preko dodatnega napajanja. Dodatno napajanje lahko izvira iz kateregakoli enosmernega napetostnega vira. Napajalni vodi se vstavijo v GND- (ozemljitev) in VIN-priključek na plošči. Plošča lahko upravlja z dodatnim zunanjim napajanjem v območju od 6 V do 20 V, priporočljivo pa je od 7 V do 12 V. Če je to napajanje manjše kot 7 V, se lahko zgodi, da bo 5 V pin proizvajal manj kot 5 V in takrat je plošča nestabilna. Če pa je to napajanje večje kot 12 V, se lahko regulator napetosti pregreje in tako pride do morebitnih poškodb na plošči.

#### <span id="page-12-0"></span>**3.1.2 Vhodno/izhodne enote**

Za celoten projekt sem potreboval 11 digitalnih vhodov/izhodov in 1 analogni vhod.

- $\div$  3 servomotor
- $4, 5, 6, 7, 8, 9$  LCD-display
- 10 DHT11 senzor zunanje zračne vlažnosti in temperature
- 11 DHT22 senzor zračne vlažnosti in temperature v rastlinjaku
- 12 senzor, ki zazna zaprto okno
- A7 elektromagnetni ventil
- A6 analogni senzor vlage zemlje

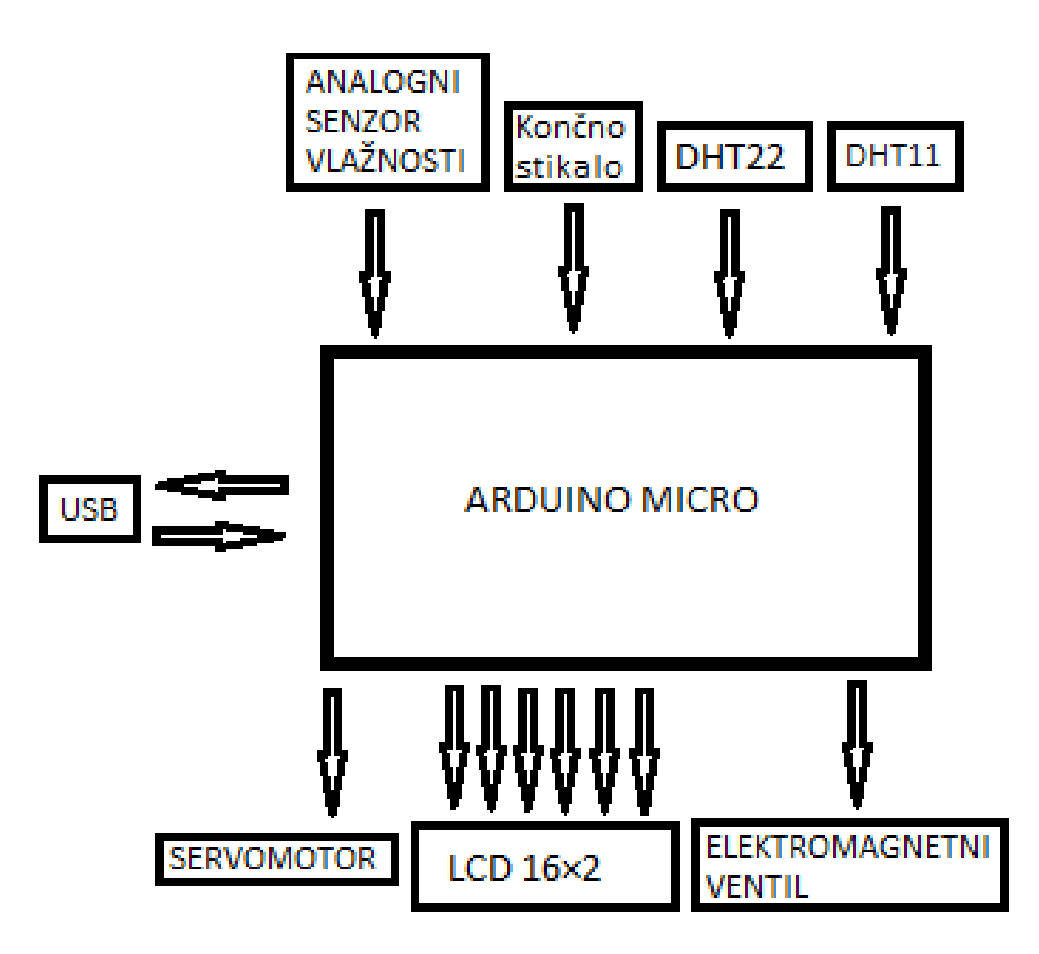

<span id="page-12-1"></span>Slika 7: Uporabljeni vhodi/izhodi Arduina

### <span id="page-13-0"></span>**3.2 Nadzor vlažnosti zemlje**

Za spremljanje vlažnosti zemlje bom v tla vstavili senzor, ki deluje na principu upornosti med dvema vzporednima kovinskima palicama in če na + in – priključka napeljemo 5 V enosmerne napetosti, bomo med priključkoma S in – dobili vrednost 0 V–5 V. Arduino razdeli signal na 1024 enakih delov in kasneje programsko določimo, kdaj se bo odprl ali zaprl elektromagnetni ventil. Točno mejo bom lahko določil kasneje, preko LCD-displaya in tipk. Kot večina tovrstnih ventilov ima tudi ta NC-kontakt, kar pomeni, da je v normalnem stanju zaprt, če pa na tuljavo priključimo napetost, se odpre in medij (deževnica) lahko steče skozenj.

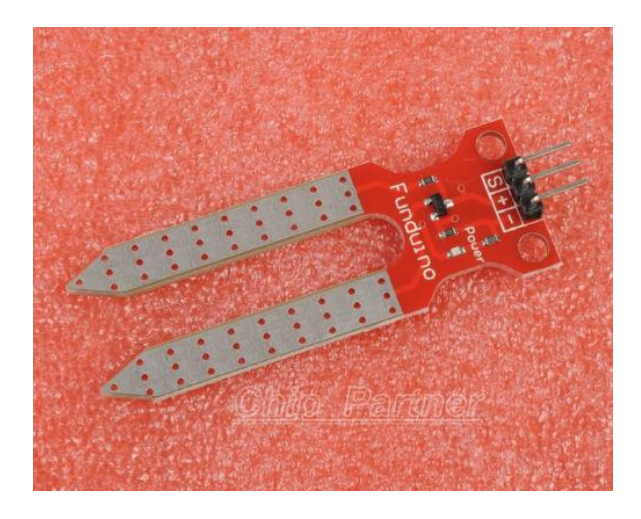

Slika 8: Analogni senzor vlažnosti zemlje

<span id="page-13-1"></span>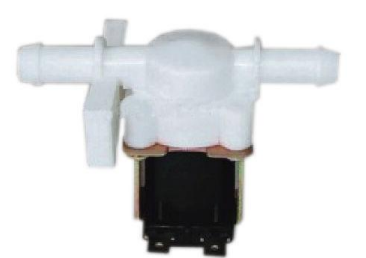

<span id="page-13-2"></span>Slika 9: Elektromagnetni ventil

#### <span id="page-14-0"></span>**3.3 Nadzor temperature in vlažnosti zraka**

V rastlinjaku se zrak zelo hitro nasiči z vodo, kar negativno vpliva na rast, saj so nekatere rastline zelo občutljive na vlago. Na steblih in listih se zelo hitro pojavijo bolezni, predvsem plesen. Na to lahko učinkovito vplivamo z zračenjem in tako omogočimo kroženje zraka. Težava je le v tem, da je potrebno zračenje, predvsem poleti, nadzirati zelo pogosto, vendar tudi če nam to uspe in redno zračimo, še vedno ne moremo določiti tako optimalne zračne vlažnosti in temperature, kot jo lahko s pomočjo elektronike. Na spletu sem našel senzor DHT22, ki deluje v temperaturnem območju od –40 °C do 80 °C in od 0 % do 100 % zračne vlažnosti. Poleg širokega območja delovanja ima natančnost 0.5 °C in 2 % zračne vlažnosti. Njegova odlična lastnost je možnost prenosa podatkov preko dolge žice brez odstopanj v meritvi. Ta lastnost je v mojem primeru zelo pomembna, saj bo senzor od Arduina oddaljen skoraj 3 m. Moj namen je vzdrževati ugodne razmere v rastlinjaku, vendar včasih to zunanje razmere ne dopuščajo. Za spremljanje teh razmer sem zato na zunanjo stran rastlinjaka namestil enak senzor, v programu pa sem zapisal pogoje, ob katerih se zračenje naj ne izvaja (npr. če je zunaj dež, se v nobenem primeru ne sme odpreti okno).

<span id="page-14-1"></span>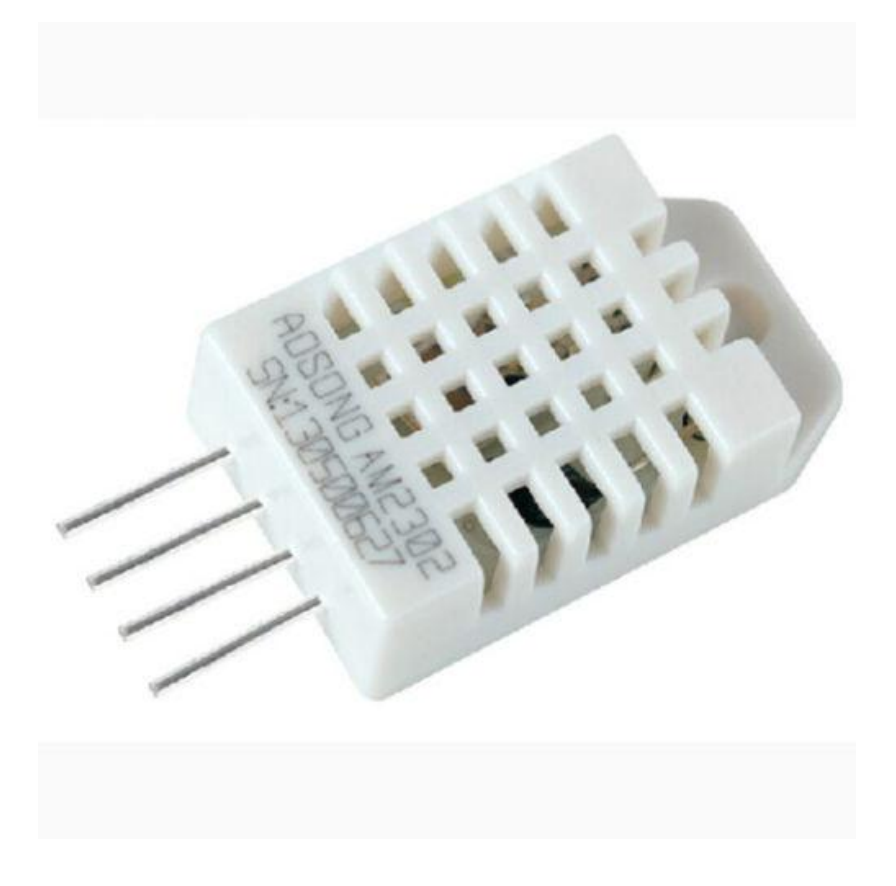

Slika 10: Senzor zračne vlažnosti in temperature

## <span id="page-15-0"></span>**3.4 Zračenje**

Glede na izmerjene podatke se rastlinjak zrači s pomočjo motorja. Odpiranje je izvedeno preko jeklenice, ki jo motor navija in tako dvigne stranico. Cenovno najugodnejša se mi je zdela predelava servomotorja, ki bi imel možnost konstantnega vrtenja. Izračunal sem potreben navor za dvig in na spletu poiskal primeren motor. Našel sem takšnega, ki ima ob napajalni napetosti 5 V okoli 1.2 Nm navora, kar je zadostovalo izračunanim podatkom.

Model: TGY-5513MD Dead band: 2us Working frequency: 1520us / 330Hz Operating voltage: 4.8~6.0V Operating speed (4.8V): 0.20sec/60° Operating speed (6.0V): 0.18sec/60° Stall torque (4.8V): 11.89kg.cm (165.15 oz/in) Stall torque (6.0V): 12.25kg.cm (170.15 oz/in) Connector wire length: 265mm Dimensions: 40.5x20.2x44.2mm Weight: 54.5g

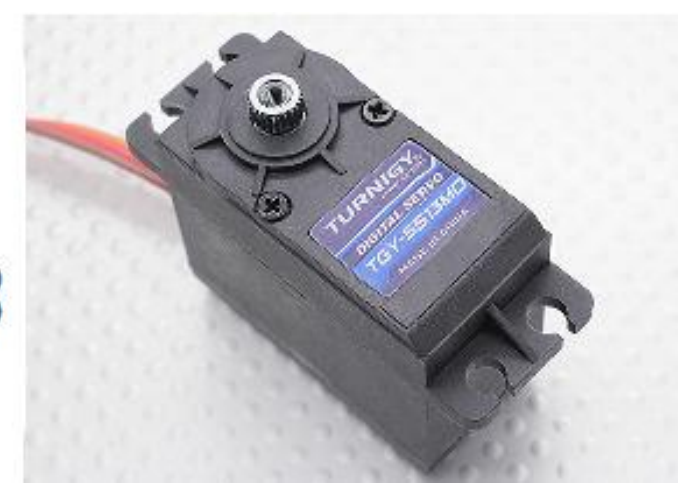

#### Slika 11: Servomotor

<span id="page-15-1"></span>Najprej sem ga razstavil, nato sem odspajkal vse tri priključke vgrajenega potenciometra in ga odstranil ter izmeril upornost, ki je znašala 10 kΩ. Servomotor glede na to upornost določi trenutno pozicijo, tako da sem ga nadomestil z dvema enako velikima uporoma, v tem primeru 4,7 kΩ. S tem sem dosegel, da servomotor »misli«, da je ves čas v poziciji 0° in se vrti, dokler ima napajanje in ustrezen signal. Naslednja težava je bila mehanska omejitev hoda, ki sem jo rešil z odstranitvijo jezička na zobniku in mu omogočil zasuk za 360°.

<span id="page-15-2"></span>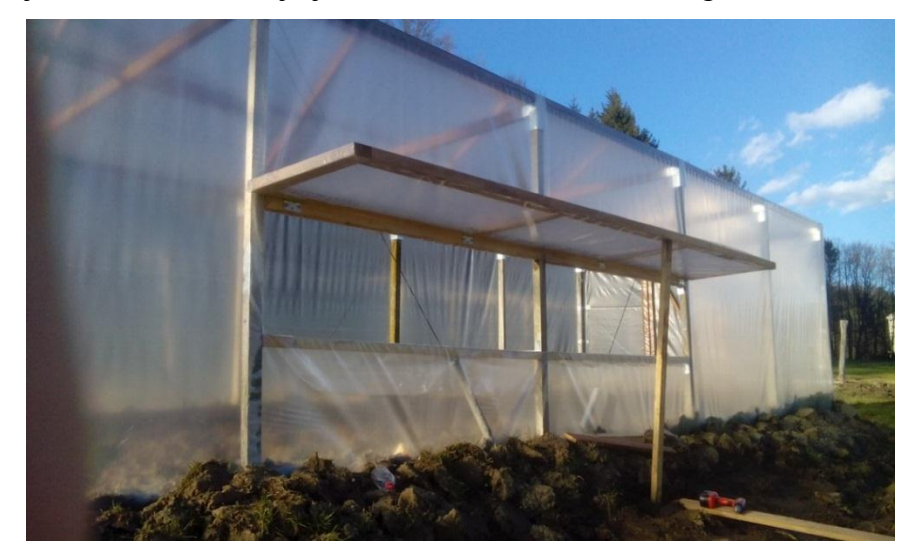

**Slika 12: Okno, ki ga mora dvigniti motor.**

Po modifikaciji sem se lotil montaže. Najprej sem si zamislil okvirno izvedbo, nato pa v programu SolidWorks zmodeliral 3D-model ohišja s pokrovom in kolut, na katerega se navija jeklenica.

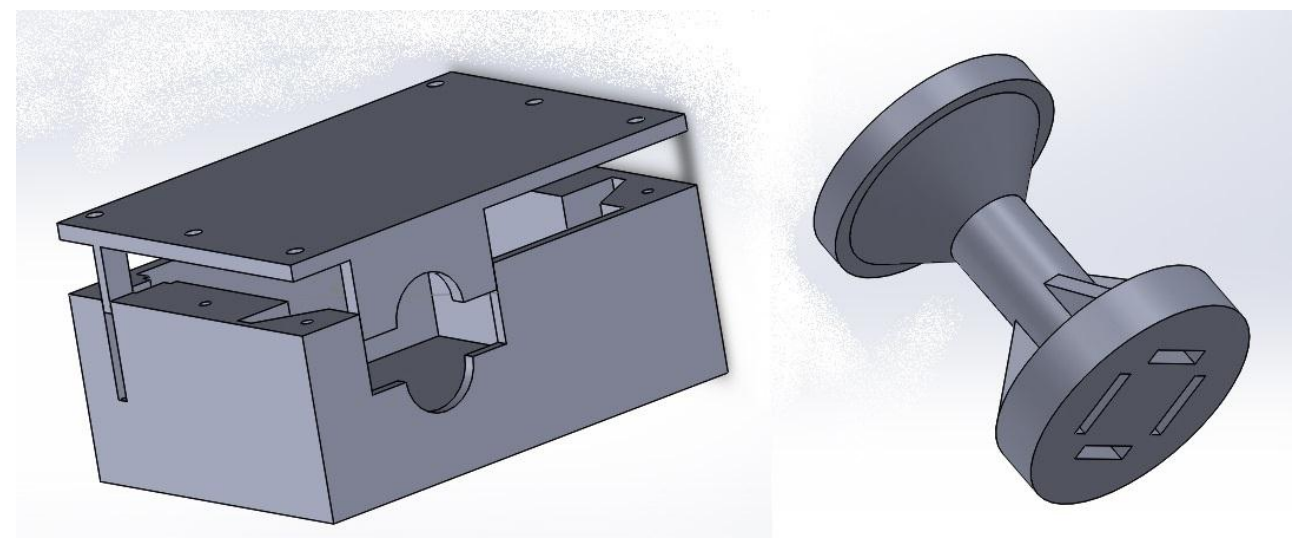

Slika 13: Ohišje in kolut

<span id="page-16-0"></span>Vse tri dele sem shranil v STL-obliki programa in jih natisnil s 3D-tiskalnikom.

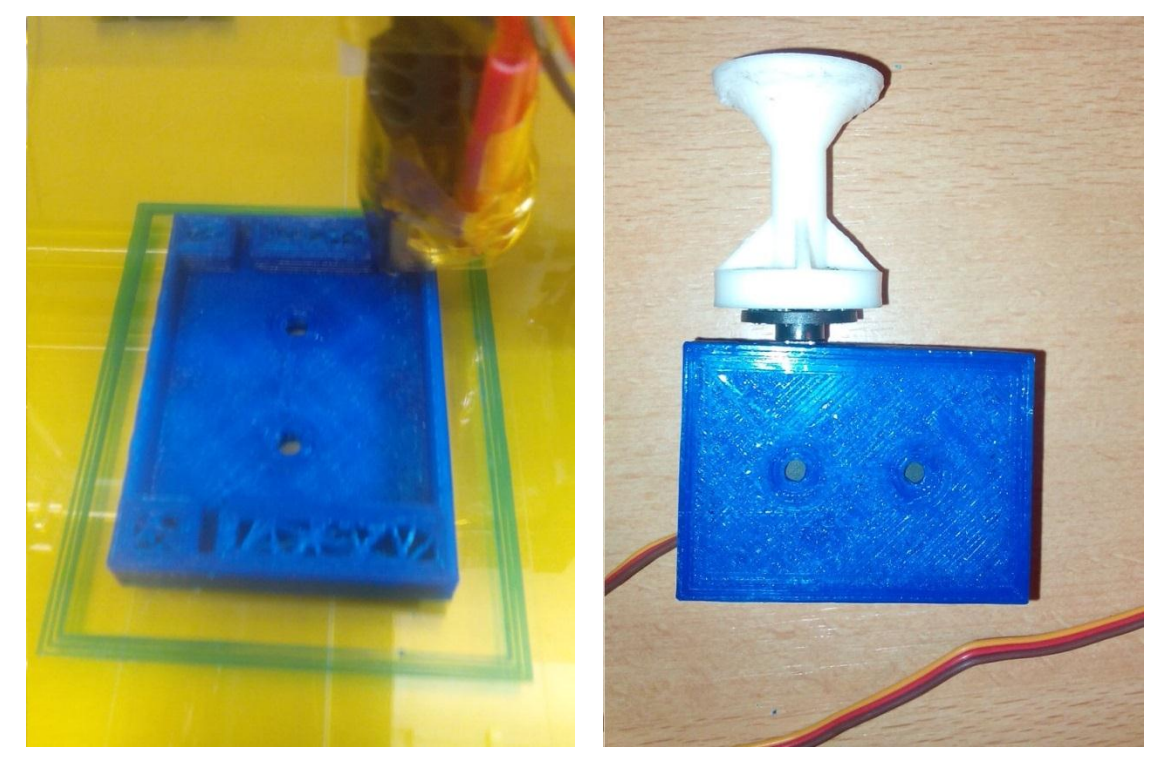

<span id="page-16-2"></span><span id="page-16-1"></span>**Slika 14: Tiskanje Slika 15: Servomotor v ohišju**

Ker sem s tiskalnikom delal prvič, je celotna izdelava trajala okoli 6 ur, 2 uri dlje kot je bilo predvideno.

#### <span id="page-17-0"></span>**3.5 LCD-display**

Da bi lahko spremljal točne razmere v prostoru, se podatki iz senzorja izpisujejo na LCDdisplay 16 × 2, ki bo nameščen v rastlinjaku. Z Arduinom komunicira preko 6 vodnikov, osvetlitev displaya je LED+ in LED-, z različno napetostjo na V<sub>0</sub> pa lahko nastavimo kontrast, vendar se mi to ni zdelo potrebno, tako da sem ga povezal na 0 V.

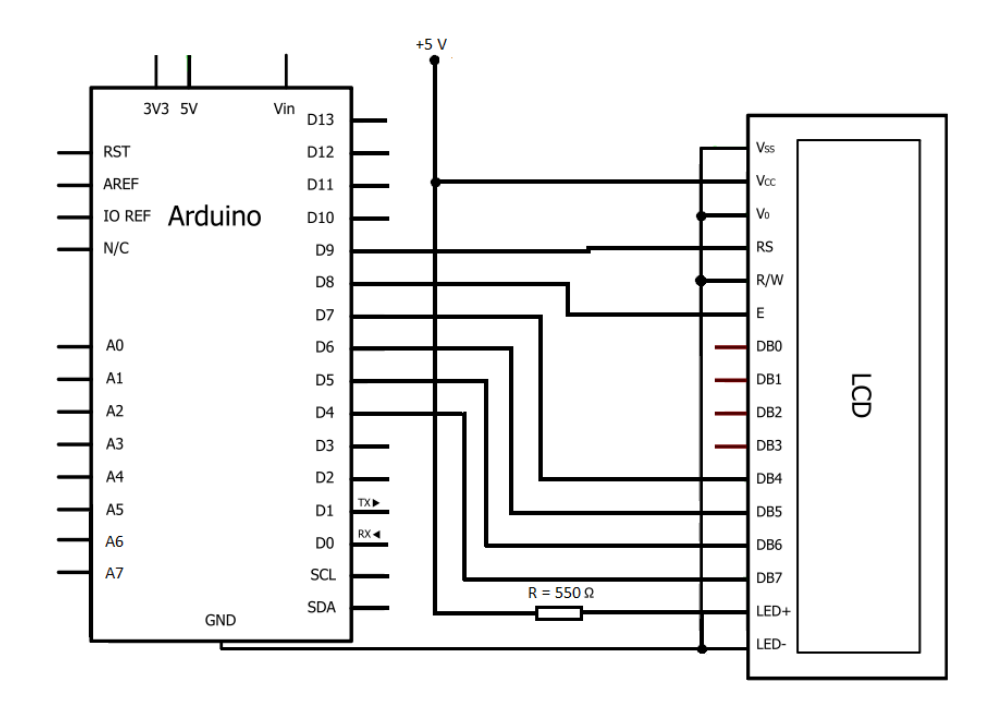

Slika 16: Vezava LCD-displaya

<span id="page-17-2"></span><span id="page-17-1"></span>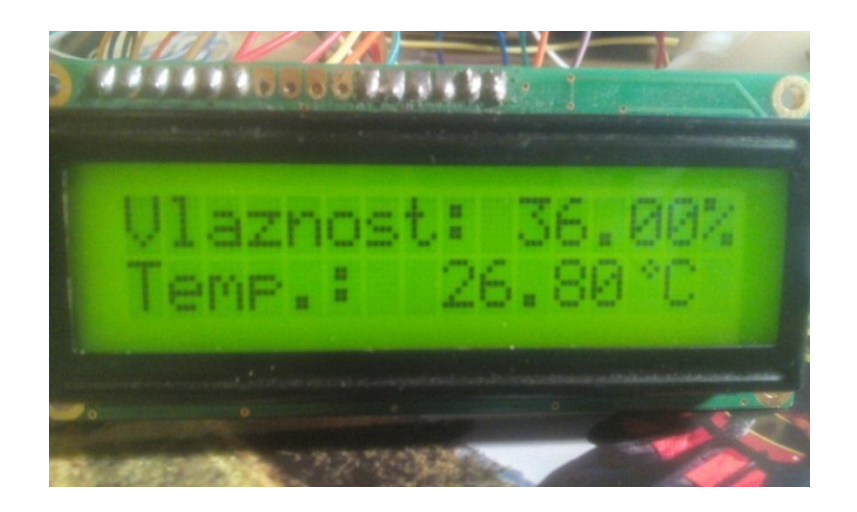

Slika 17: Prikaz podatkov na LCD-displayu

#### <span id="page-18-0"></span>**3.6 Vezje**

Na vezje sem vključil ploščo Arduino Nano, regulatorja napetosti LM7812 in LM7805 ter kondenzatorje za glajenje napetosti, močnostni tranzistor TIP41C z uporom in priključne spojke. Uporaba napetostnih regulatorjev v mojem primeru ni nujno potrebna, saj je vhodna napetost dovolj nizka za napajanje Arduina, vendar bi ga lahko tok preobremenil ali celo uničil.

Ker je izhodna napetost napajalnega akumulatorja relativno visoka, 14.4 V, jo LM7812 zniža na 12 V, 1µF kondenzator na izhodu pa skrbi, da je čim konstantnejša. Ta napetost je priključena na VIN in GND Arduina in en priključek elektromagnetnega ventila, ki je tukaj edini aktuator z višjo napajalno napetostjo. Regulator LM7805 ima podobno nalogo, razlika je le v nižji izhodni napetosti, ki napaja vse ostale senzorje in aktuatorje.

Tuljava v elektromagnetnem ventilu potrebuje za preklop tok 400 mA in napetost 12 V, izhod mikrokrmilnika pa je omejen na 40 mA, poleg tega je napetost lahko največ 5 V. Nameraval sem uporabiti 5 V rele, vendar sem s poskusom ugotovil, da tudi ta potrebuje za preklop dejanski tok, višji od 40 mA.

Ostala mi je možnost uporabe tranzistorja, ker pa so lahko vseh oblik in velikosti, sem najprej izračunal potrebno moč.

#### $P = I \times U \implies P = 0.4 \text{ A} \times 12 \text{ V} \implies P = 4.8 \text{ W}$

Ena od lastnosti tranzistorjev je ojačanje. To nam pove, kolikokrat bo tok I<sub>CE</sub> večji od toka IBE. Največji tok na izhodu A7 je 40 mA, za popoln preklop pa mora biti tok I $_{CE}$  400 mA, torej potrebuje tranzistor ojačanje beta (Hfe) vsaj 10 in moč nad 4.8 W.

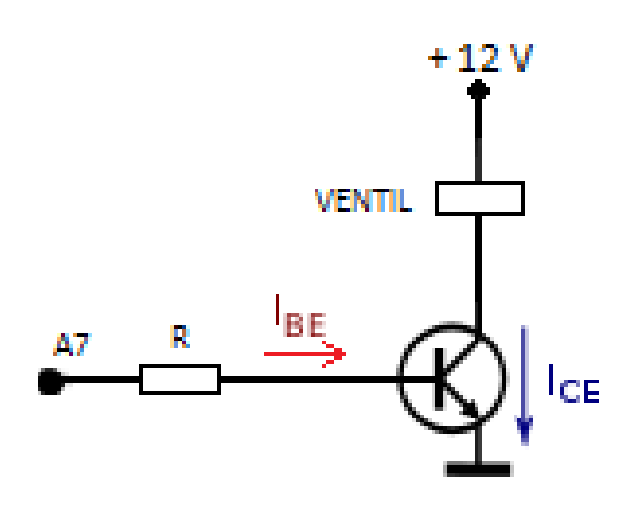

<span id="page-18-1"></span>Slika 18: Delovanje tranzistorja

Doma sem našel tranzistor TIP41C, katerega, po podatkih, najvišji dovoljeni tok je 6 A, ojačevalni faktor 75, najvišja dovoljena napetost 100 V in moč 65 W. Ker so ti podatki veliko višji od izračunanih, sem se odločil, da ga uporabim. Za omejitev toka lahko med bazo (B) in izhodom A7 priključimo upor  $(R)$  in s tem določimo najvišja tokova I $_{BE}$  in I<sub>CE</sub>. Če želimo zagotoviti popolno odprtje tranzistorja, mora biti vrednost upora dovolj nizka, a kljub temu dovolj visoka, da tok I<sub>CE</sub> ne pregreje ali uniči tranzistorja, zato sem uporabil upor 220 Ω, kar mi zagotovi najvišji tok okoli 1.5 A.

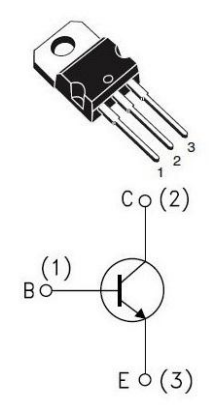

Slika 19: Priključki tranzistorja TIP41C

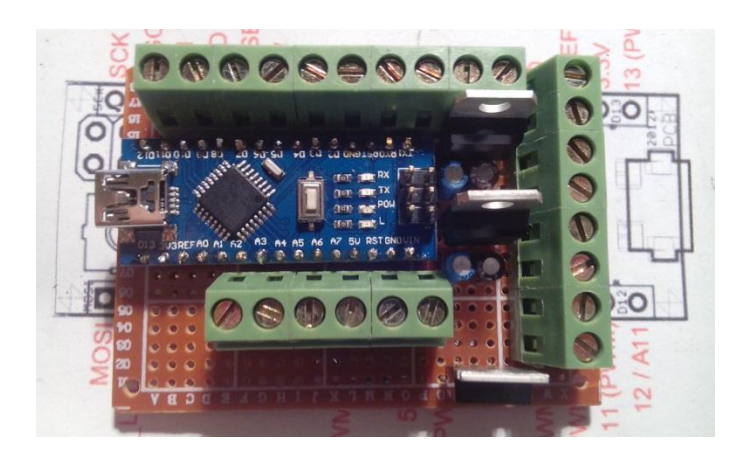

<span id="page-19-0"></span>Končna podoba ploščice:

Slika 20: Ploščica z vsemi komponentami

<span id="page-19-1"></span>Na zgornji strani so priključne sponke za vhodno/izhodne enote 3–2, spodaj levo A5–A7, poleg njih pa sta sponki za napajanje Arduina, kamor priključimo napetost med 6 V in 20 V, v tem primeru priključka iz akumulatorja. Na desni strani sta izhodni napetosti 5 V in 12 V z zemljo, ki skrbita za napajanje vseh aktuatorjev, tako da teče tok preko regulatorjev in ne obremenjuje Arduina.

#### <span id="page-20-0"></span>**3.7 Izdelava ohišja**

Zaradi obilo vlage v rastlinjaku je dobro vezje čim bolje zavarovati, kar lahko storimo z montažo v ohišje. Ker v trgovini ni bilo ohišja primerne velikosti in videza, sem se tudi v tem primeru odločil , da ga, tako kot servomotor, izdelam sam.

Tehnologija 3D-tiskanja je trenutno zelo popularna in se razvija z neverjetno hitrostjo, tako da so cene tiskalnikov že dovolj nizke za neprofesionalno uporabo in tudi cena porabljenega materiala je dovolj nizka za tiskanje vsakdanjih predmetov. Seveda se med sabo razlikujejo, meni najpomembnejša pa je cena, ki je zelo odvisna od natančnosti tiskanja in proizvajalca. Ker se mi zdi ta relativno nova tehnologija zelo zanimiva, sem se odločil nekaj delov izdelati po tem postopku, med njimi tudi ohišje elektronike, saj me je zelo pritegnila možnost poljubnega oblikovanja elementov.

Tudi tukaj sem za modeliranje uporabil program SolidWorks. Naletel pa sem na majhno težavo pri velikosti elementa, saj ima tiskalnik delovno območje 200 mm × 200 mm, vendar sem to rešil in v dveh delih natisnil ohišje, velikosti 100 mm  $\times$  160 mm.

V njem je prostor za dve plošči z vezjem, LCD-display in merilnik vhodne napetosti.

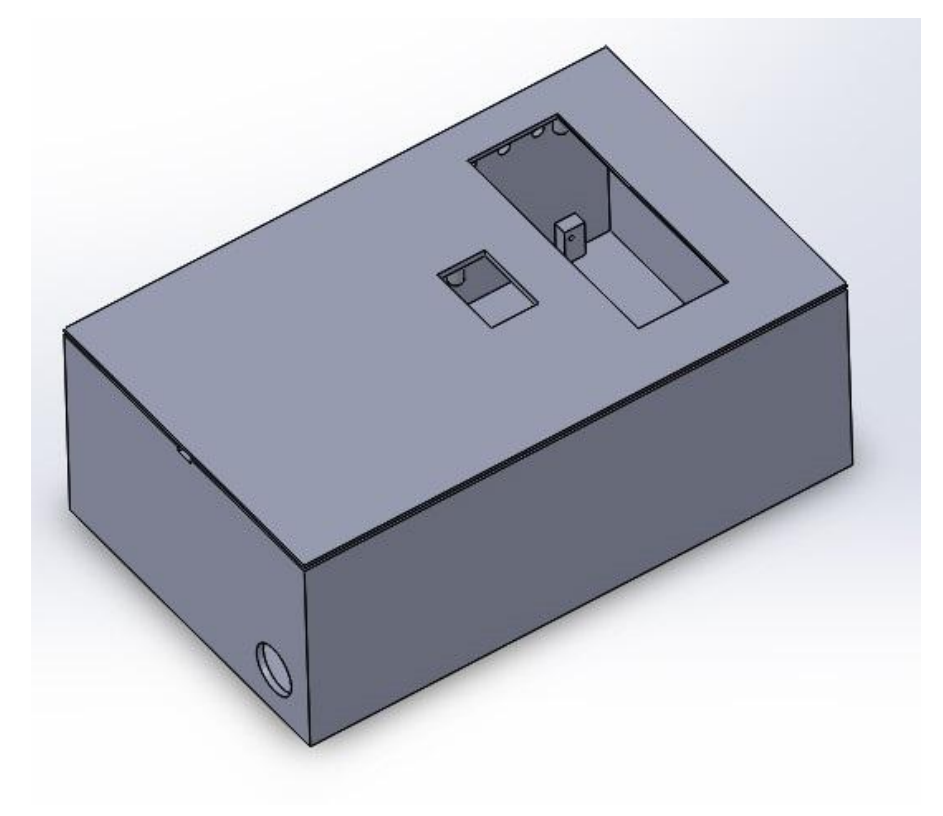

<span id="page-20-1"></span>Slika 21: Ohišje elektronike

#### <span id="page-21-0"></span>**3.8 Napajanje**

Ker še nisem poznal dejanske potrebne moči, sem si napisal približne porabe posameznih električnih elementov, jih seštel, za vsak primer pomnožil z 2 in tako dobil teoretično najvišjo moč, ki jo potrebujem za napajanje.

Za oskrbo z električno energijo sem imel na razpolago več možnosti, najzanimivejša in relativno preprosta pa se mi je zdela izvedba s sončno celico. Zelo primerna izbira je bila tudi zaradi naklona strehe 30° in usmerjenosti proti jugu, tako da ni bilo potrebno izdelati dodatne konstrukcije za pritrditev. Na spletu sem poiskal primerno sončno celico in akumulator z dovolj veliko kapaciteto za oskrbo z energijo tudi ob dnevih z manj sonca in ponoči. Za zaščito pred preveč napolnjenim akumulatorjem in preveliko izpraznitvijo sem vključil tudi ustrezen regulator. Zaradi pomanjkanja časa sem moral vse komponente kupiti v Sloveniji, kjer je izbira bolj skopa. Posledica tega je okoli štirikrat prevelika sončna celica z napetostjo 12 V in močjo 20 W, kupil pa sem celoten komplet, v katerem sem poleg regulatorja dobil še 7 Ah svinčen akumulator. To je bil tudi eden večjih stroškov pri projektu. Velikost komponent pa sem izkoristil za dva izhoda z napetostjo 5 V, kjer se lahko preko USBpriključka npr. napolni telefon, nanj pa bo priključen tudi radio, ki bo popestril delo v rastlinjaku.

<span id="page-21-1"></span>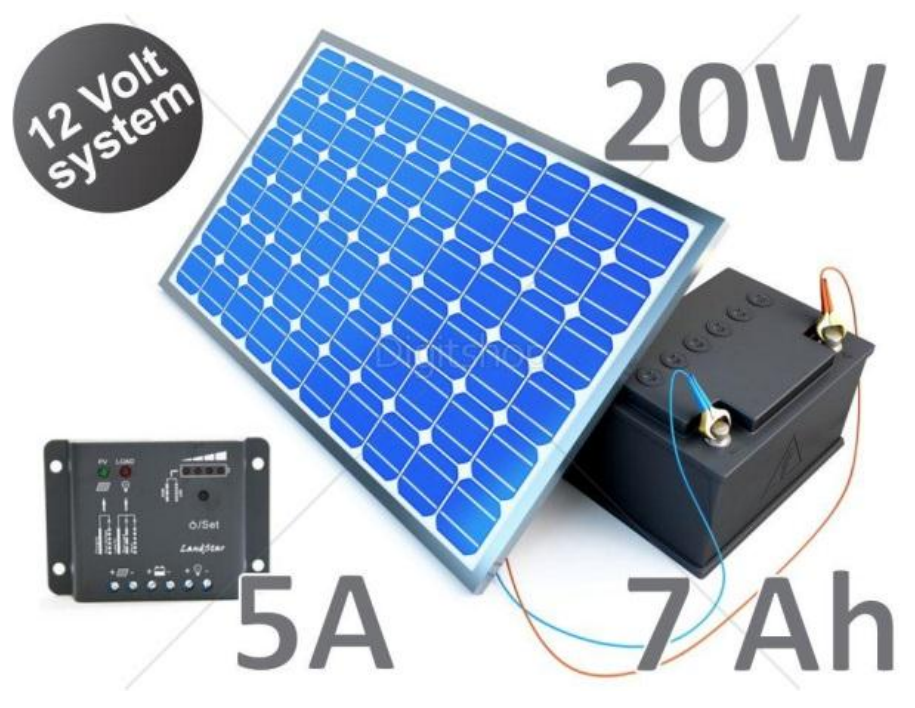

Slika 22: Solarni komplet

## <span id="page-22-0"></span>**4 EKONOMIČNOST**

Vse stroške sem si zapisoval in jih na koncu seštel. Končna ugotovitev je bila, da sem z lastno zamislijo in postavitvijo rastlinjaka, velikosti 42 m<sup>2</sup>, stroške znižal na okoli petino vrednosti kupljenega. Kljub temu, da je bilo treba zaradi strukture tal, z dodatno zemljo dvigniti rastlinjak za 30 cm in da sem vanj namestil kapljično namakanje ter ga avtomatiziral, ni skupna cena primerljivi s tisto, ki jo najdemo pri podobnih sistemih na trgu.

Vrednosti posameznih stroškov sem prikazal na sliki.

<span id="page-22-1"></span>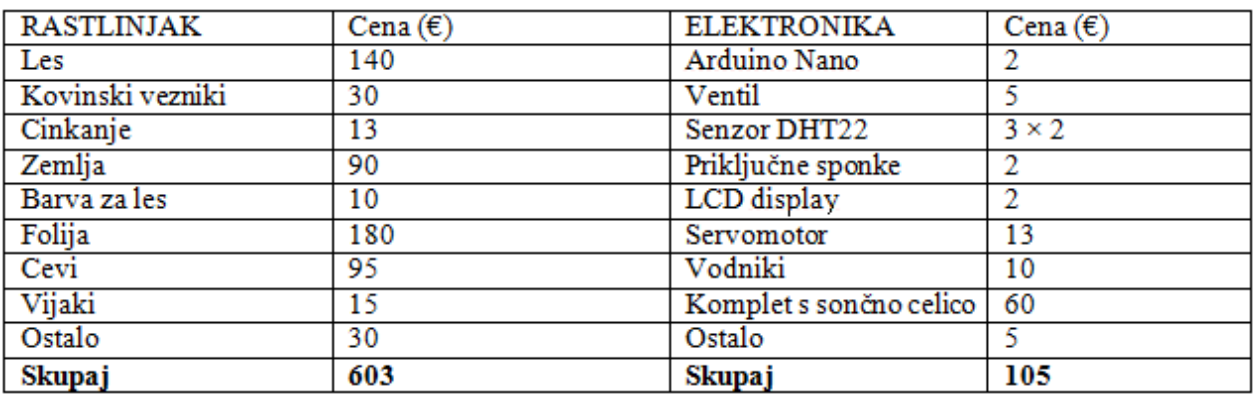

Slika 23: Skupni stroški

## <span id="page-23-0"></span>**5 ZAKLJUČEK, POTRDITEV HIPOTEZE IN ZAHVALA**

Na začetku raziskovalne naloge me je najbolj skrbela časovna omejitev, saj je postavitev rastlinjaka oteževal letni čas, kar je bil razlog , da sem se najprej posvetil Arduinu. Pred tem se nisem še nikoli srečal s programskim jezikom C, zato me je ta del skrbel, ko pa sem se v stvar poglobil, sem ugotovil, da je težavnost bolj odvisna od domišljije in iznajdljivosti, osnove pa so enostavne. Kljub temu, da program trenutno deluje, ga bom po vsej verjetnosti malo spremenil, saj moram najprej videti, kako se bo delovanje obneslo v praksi, to pa bo možno šele čez nekaj mesecev, ko bom lahko točno nastavil parametre, ki so ugodni za rastline. Med pisanjem raziskovalne naloge sem ugotovil, da sem v zadnjih štirih letih v šoli pridobil precej uporabnega znanja. Zato bi se rad zahvalil vsem profesorjem, ki so nas učili in se trudili z nami ter tako pripomogli k izvedbi projekta, največja zahvala pa gre sošolcem, ki so mi precej pomagali z nasveti in znanjem. Posebno bi se rad zahvalil profesorici slovenskega jezika ge. Brigiti Renner, ki nas je učila vsa štiri leta in da je pregledala ter lektorirala nalogo.

## <span id="page-24-0"></span>**6 VIRI**

[1] *Adafruit* (spletni vir). 2015. (citirano 4. 3. 2015; 17:34 ). Dostopno na naslovu: <http://www.adafruit.com/>

[2] *Arduino* (spletni vir). 2015. (citirano 4. 3. 2015; 17:34). Dostopno na naslovu: <http://www.arduino.cc/>

[3] *Digitklik* (spletni vir). 2015. (citirano 4. 3. 2015; 17:35). Dostopno na naslovu: <http://www.digitklik.si/>

[4] *Fairchild* (spletni vir). 2015. (citirano 4. 3. 2015; 17:35). Dostopno na naslovu: <https://www.fairchildsemi.com/datasheets/ti/tip41c.pdf>

[5] *Hobbyking* (spletni vir). 2015. (citirano 4. 3. 2015; 17:35). Dostopno na naslovu: [http://www.hobbyking.com/hobbyking/store/\\_\\_24575\\_\\_Turnigy\\_TGY\\_5513MD\\_Metal\\_Gear](http://www.hobbyking.com/hobbyking/store/__24575__Turnigy_TGY_5513MD_Metal_Gear_Digital_Servo_12kg_0_18sec_54_5g.html) [\\_Digital\\_Servo\\_12kg\\_0\\_18sec\\_54\\_5g.html](http://www.hobbyking.com/hobbyking/store/__24575__Turnigy_TGY_5513MD_Metal_Gear_Digital_Servo_12kg_0_18sec_54_5g.html)

[6] *Instructables* (spletni vir). 2015. (citirano 4. 3. 2015; 17:35). Dostopno na naslovu: <http://www.instructables.com/>

[7] *Knjižnica-Celje* (spletni vir). 2015. (citirano 4. 3. 2015; 17:35). Dostopno na naslovu: <http://www.knjiznica-celje.si/>

[8] *Ladyada* (spletni vir). 2015. (citirano 4. 3. 2015; 17:35). Dostopno na naslovu: <http://www.ladyada.net/learn/arduino/>

[9] *Vetisa* (spletni vir). 2015. (citirano 4. 3. 2015; 17:35). Dostopno na naslovu: <http://www.vetisa.si/>